#### Nützliche Tools **Gutes Werkzeug,** halbe Arbeit

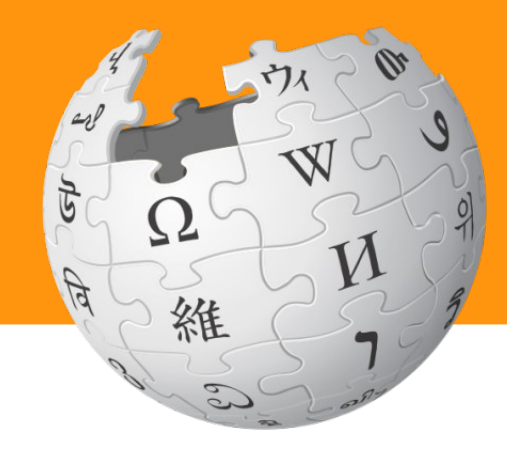

Stefan Kühn

28. Januar 2020

## Rechtschreibung

- Zu finden in den Einstellungen unter Helferlein
- en den Kulissen von den Kulissen von den Kulissen von den Kulissen von den Kulissen von den Kulissen von den K<br>Eine von der Kulissen von der Kulissen von der Kulissen von der Kulissen von der Kulissen von der Kulissen von • Zeigt die Fehler im Vorbeigehen an

Zusätzliche Karteireiter für externe Werkzeuge abhängig vom Kontext der gerade dargestellten Seite (Artikel, Bildseite, Benutzerseite, Kategorie...), individuell konfigurierbar.

Der Vorlagen-Meister erleichtert die Arbeit mit komplexeren Vorlagen. Er erlaubt die komfortable Erzeugung und Änderung von Vorlagen mit bereits definiertem Schema über ein eingeblendetes Eingabeformular.

wikEd ist ein vollwertiger Wikipedia-integrierter Texteditor mit Syntaxhervorhebung, Suchen und Ersetzen, Vollbildmodus und vielem mehr, der das normale Bearbeitungsfeld ersetzt.

HotCat ermöglicht das einfache Hinzufügen, Ändern und Entfernen von Kategorien in der Artikelansicht mit einer während der Eingabe automatisch aktualisierten Auswahlliste.

Das Einleitungshelferlein ermöglicht es, den ersten Abschnitt eines Artikels wie die nachfolgenden Kapitel als Abschnitt zu bearbeiten.

Die Wikipedia-Rechtschreibprüfung prüft Artikeltexte gegen eine Liste von Fehlschreibungen und markiert Fehler rot (nicht für langsame Internetanbingungen empfohlen).

### Begriffsklärungs-Check

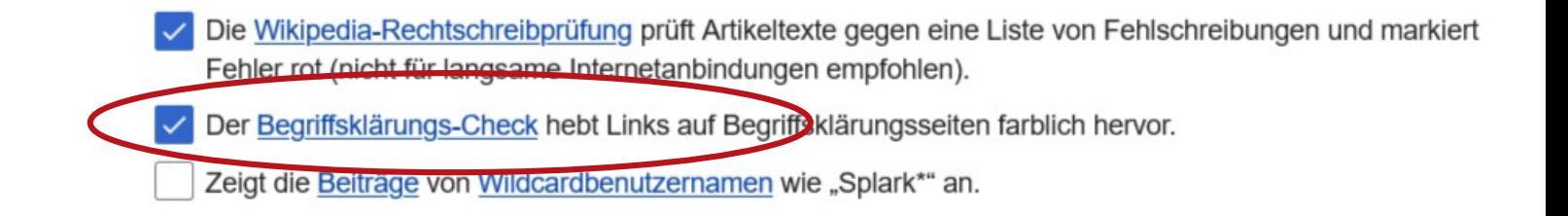

- Prüft ob ein Link auf eine Begriffsklärungs-Seite zeigt
- Auflösung sinnvoll

**[Beispiel](https://de.wikipedia.org/wiki/Anmutung)** 

## $H_{\text{ot-Cat}}$

#### **Bearbeitungswerkzeuge**

- Zusätzliche Karteireiter für externe Werkzeuge abhängig vom Kontext der gerade dargestellten Seite (Artikel, Bildseite, Benutzerseite, Kategorie...), individuell konfigurierbar.
- Der Vorlagen-Meister erleichtert die Arbeit mit komplexeren Vorlagen. Er erlaubt die komfortable Erzeugung und Änderung von Vorlagen mit bereits definiertem Schema über ein eingeblendetes Eingabeformular.
- wikEd ist ein vollwertiger Wikipedia-integrierter Texteditor mit Syntaxhervorhebung, Suchen und Ersetzen. Vollbildmodus und vielem mehr, der das normale Bearbeitungsfeld ersetzt.
- HotCat ermöglicht das einfache Hinzufügen, Andern und Entfernen von Kategorien in der .<br>Artikelansicht mit einer während der Eingabe automatisch aktualisierten Auswahlliste.
	- Das Einleitungshelferlein ermöglicht es, den ersten Abschnitt eines Artikels wie die nachfolgenden Kapitel als Abschnitt zu bearbeiten.

## Hot-Cat

- Zu finden in den Einstellungen unter Helferlein
- gonon von Auton in Verw • Schnelles Ändern der Kategorien von Artikeln in Wikipedia und Bildern in Commons

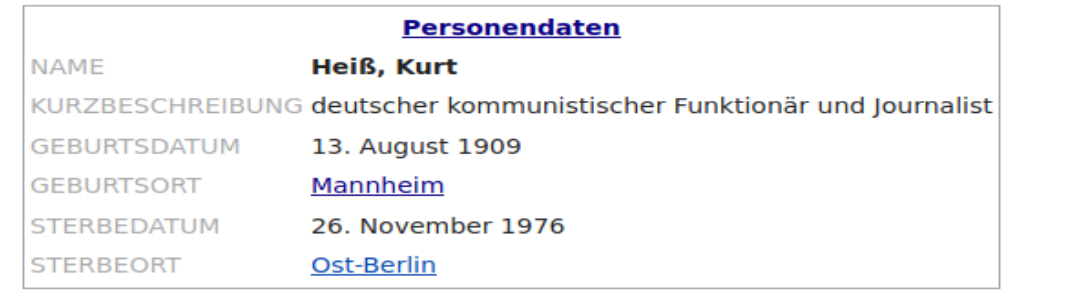

Kategorien (++): KPD-Mitglied (-) (±) (1) (1) SED-Mitglied (-)  $(1)(1)$ Träger des Vaterländischen Verdienstordens in Gol $(f_1) (\pm) (\pm) (\pm) (1)$  Deutscher  $(0) (\pm) (\pm) (1)$ <u>Geboren 1909 (-) (±) (1) ( Gestorben 1976 (- $N\pm$ ) (1) ( $N\pm$ ) ( $\pm$ ) (±) ( $\pm$ ) (1) ( $\pm$ ) ( $\pm$ ) ( $\pm$ ) ( $\pm$ ) ( $\pm$ ) ( $\pm$ ) ( $\pm$ ) ( $\pm$ ) ( $\pm$ ) ( $\pm$ ) ( $\pm$ ) ( $\pm$ ) ( $\pm$ ) ( $\pm$ ) ( $\pm$ ) ( $\pm$ ) ( $\pm$ ) ( $\pm$ ) ( $\pm$ ) ( $$ 

[https://de.wikipedia.org/wiki/Kurt\\_Heiß](https://de.wikipedia.org/wiki/Kurt_Hei%C3%9F)

[https://de.wikipedia.org/wiki/Spezial:Nicht\\_kategorisierte\\_Seiten](https://de.wikipedia.org/wiki/Spezial:Nicht_kategorisierte_Seiten)

### Artikel-Autoren

- Anzeigen der Hauptautoren
- Eintragen in Special: My Page/common.js

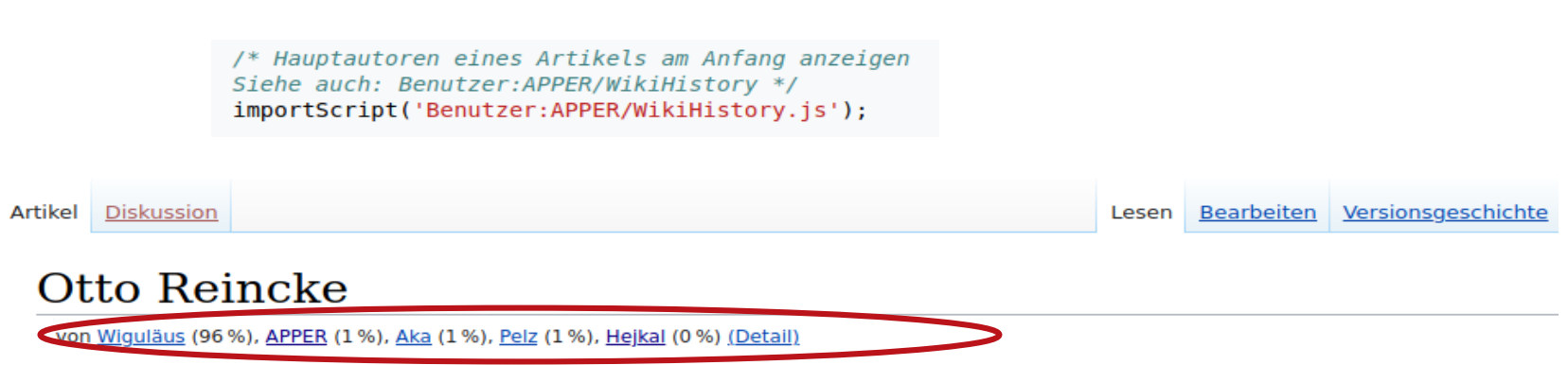

Otto Ludwig Karl Reincke (\* 3. Oktober 1830 in Wilsnack; † 13. Januar 1906 in Leipzig) war ein deutscher Reichsgerichtsrat.

[https://de.wikipedia.org/wiki/Benutzer:Stefan\\_Kühn/common.js](https://de.wikipedia.org/wiki/Benutzer:Stefan_K%C3%BChn/common.js) <https://de.wikipedia.org/wiki/Benutzer:APPER/WikiHistory>

### Move-interwiki-to-Top

- Anzeigen der Interwikilinks nach eigener Reihenfolge (z.B. de, en, ru, fr, cs, pl)
- $He/cmmon$  is • Eintragen in Special:MyPage/common.js

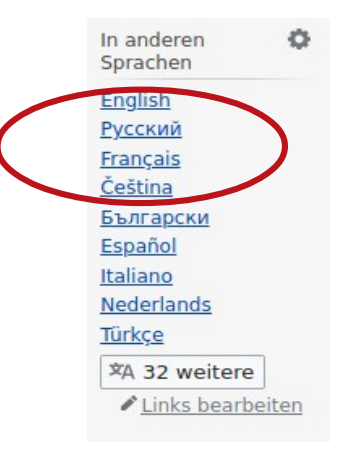

/\* Wichtige Sprachen in der Sprachliste nach oben holen \*/ var moveInterwikisToTopArray = ["de", "en", "ru", "fr", "cs", "pl"]; importScript('Benutzer:TMg/moveInterwikisToTop.js'): //[[Benutzer:TMg/moveInterwikisToTop.js]]

<https://de.wikipedia.org/wiki/Benutzer:TMg/moveInterwikisToTop.js>

# **Gallerypreview**

Verbesserte Navigation Gallerypreview: Zeist eine Vorschau von Kategorien und Galerien auf Bildbeschreibungsseiten. [Beispiel / diskutieren

Slideshow: Serzeugt eine Diashow aller Bilder in einer Kategorie oder einer Seite. [Dokumentation / diskutieren]

#### File: Dresden Augustusbrücke 1900.jpg

• Einstellung unter Helferlein

• Schneller Navigation

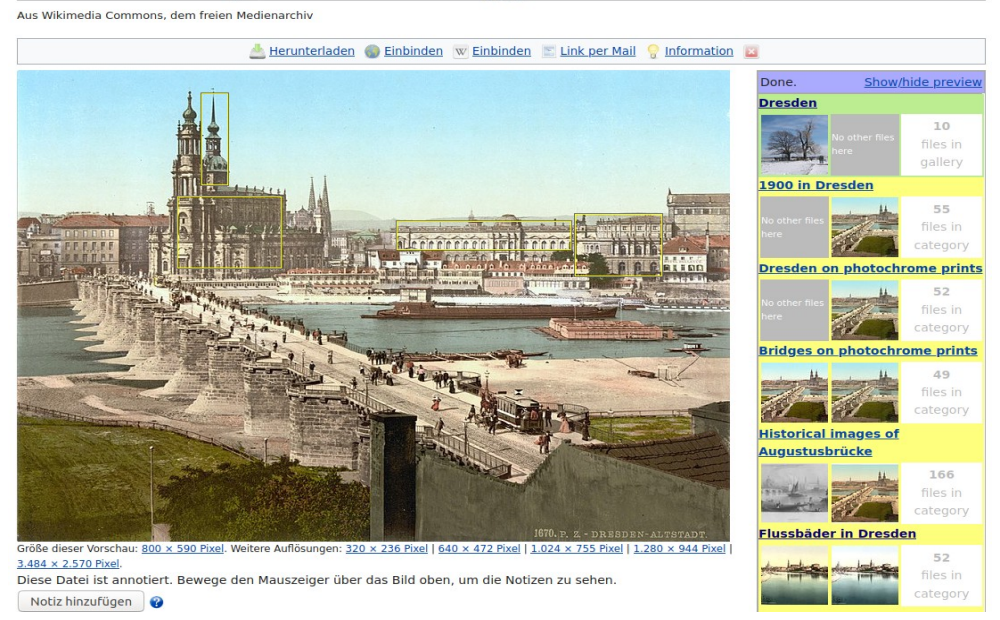

### Bildnotizen / ImageAnnotator

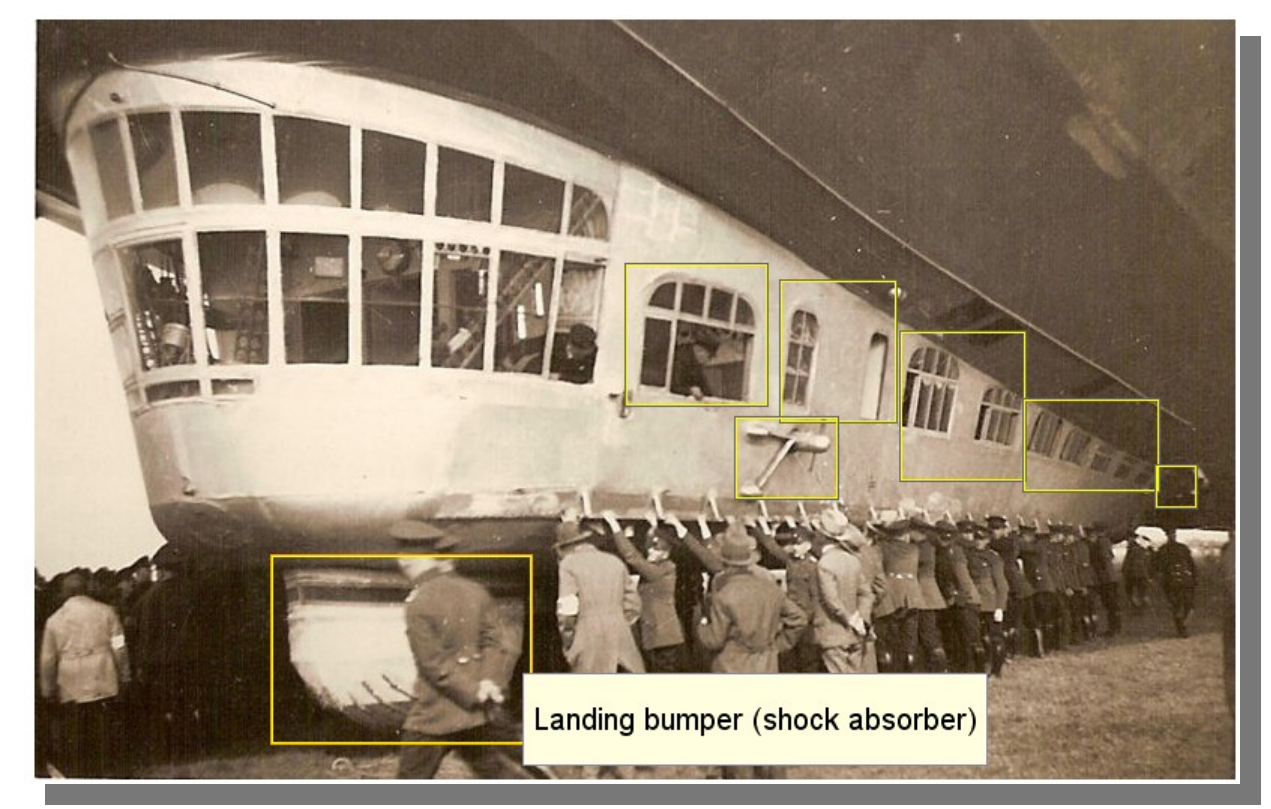

Einfaches Hinzufügen von Bildnotizen

Verbesserte Verständlichkeit für alle Nutzer

Verbessern Durchsuchbarkeit des Datenbestandes

auch Links auf Wikidata

[Beispielbild Radebeul](https://commons.wikimedia.org/wiki/File:02227-Oberl%C3%B6%C3%9Fnitz-1901-Bachstra%C3%9Fe-Br%C3%BCck_%26_Sohn_Kunstverlag.jpg)

Zeppelin LZ 127

[c:Help:Gadget-ImageAnnotator/de](https://commons.wikimedia.org/wiki/Help:Gadget-ImageAnnotator/de)

# Crop-Tool

Werkzeuge

**Permanenter Link** 

Seite zitieren Geocoding - Letzte Änderungen Geocoding-Suche Geocoding-Logbuch

Locator-tool # CropTool

melden

Löschung vorschlagen Urheberrechtsverletzung

Seiten Spezialseiten

- Bilder aus vorhandenen Bildern ausschneiden
- Einfache Bedienung
- erstellt Verknüpfung

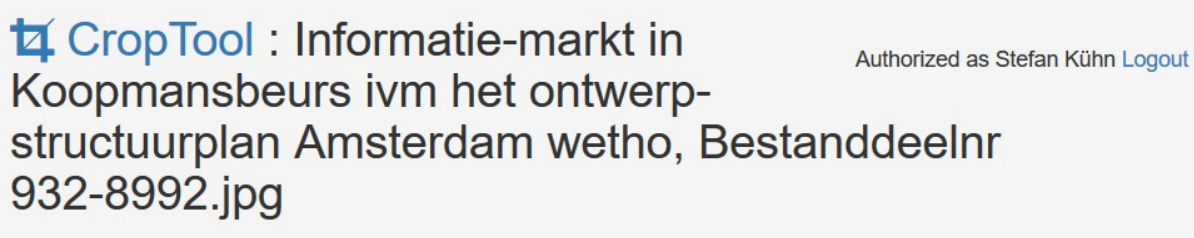

View at commons.wikimedia.org. Original: 3674×2453 px. Crop: 856×894 px.

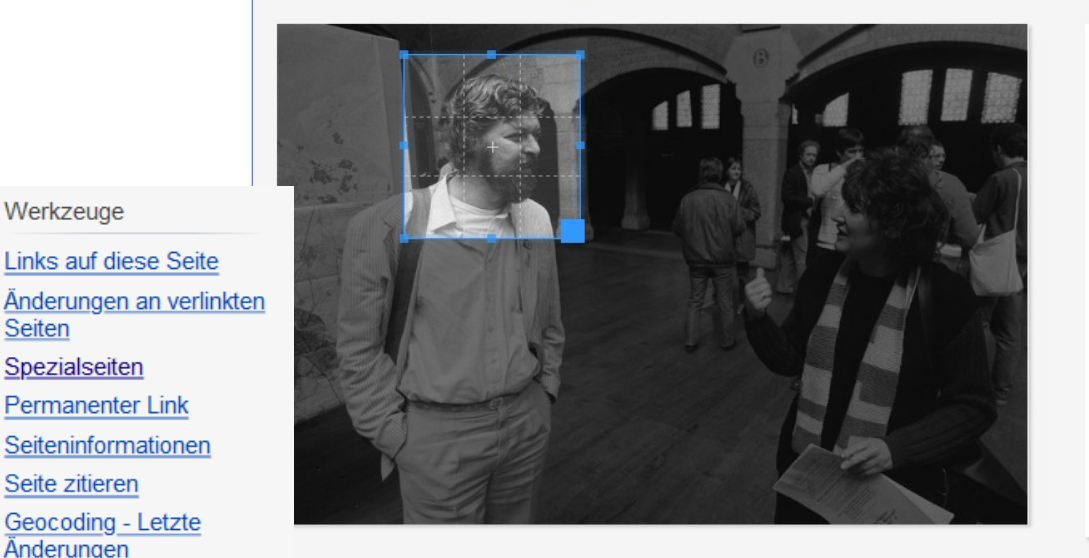

Select a crop region by click-anddrag, or try the magic border locator. Top:  $153 +$ Left:  $626 -$ 856 Height: Width:  $894 -$ Rotation:  $0 \div$ Aspect ratio:  $\bullet$  Free  $\circ$  Keep  $\circ$  Custom Crop method:  $\bullet$  Precise  $\bigcirc$  Lossless Preview

#### Tutorial • Report issues

#### [Logos of postcard publishers](https://commons.wikimedia.org/wiki/Logos_of_postcard_publishers)

**[Testbild](https://commons.wikimedia.org/wiki/File:Informatie-markt_in_Koopmansbeurs_ivm_het_ontwerp-structuurplan_Amsterdam_wetho,_Bestanddeelnr_932-8992.jpg#)** 

### Upload Tool: VicuñaUploader

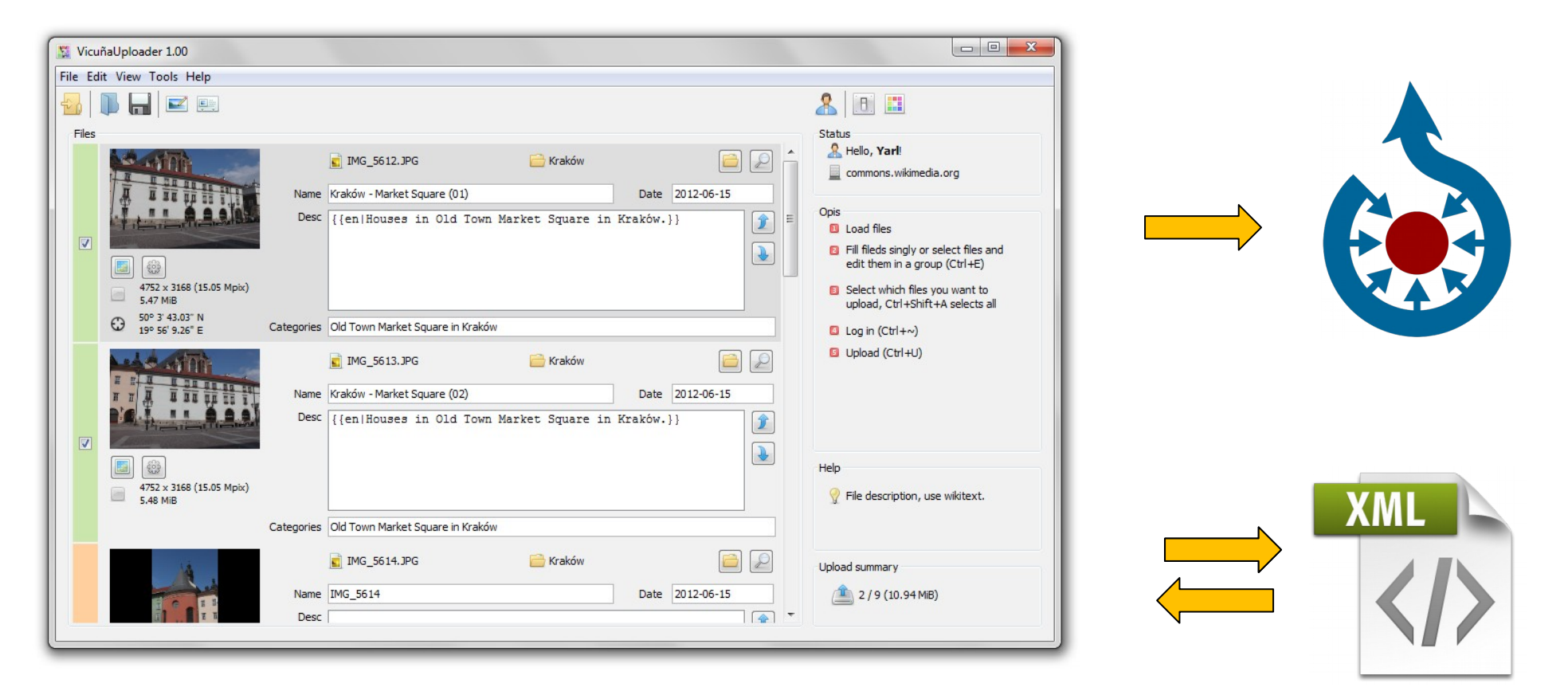

#### [https://commons.wikimedia.org/wiki/Commons:VicuñaUploader](https://commons.wikimedia.org/wiki/Commons:Vicu%C3%B1aUploader)

## Upload Tool: Pattypan

#### https://commons.wikimedia.org/wiki/Commons:Pattypan

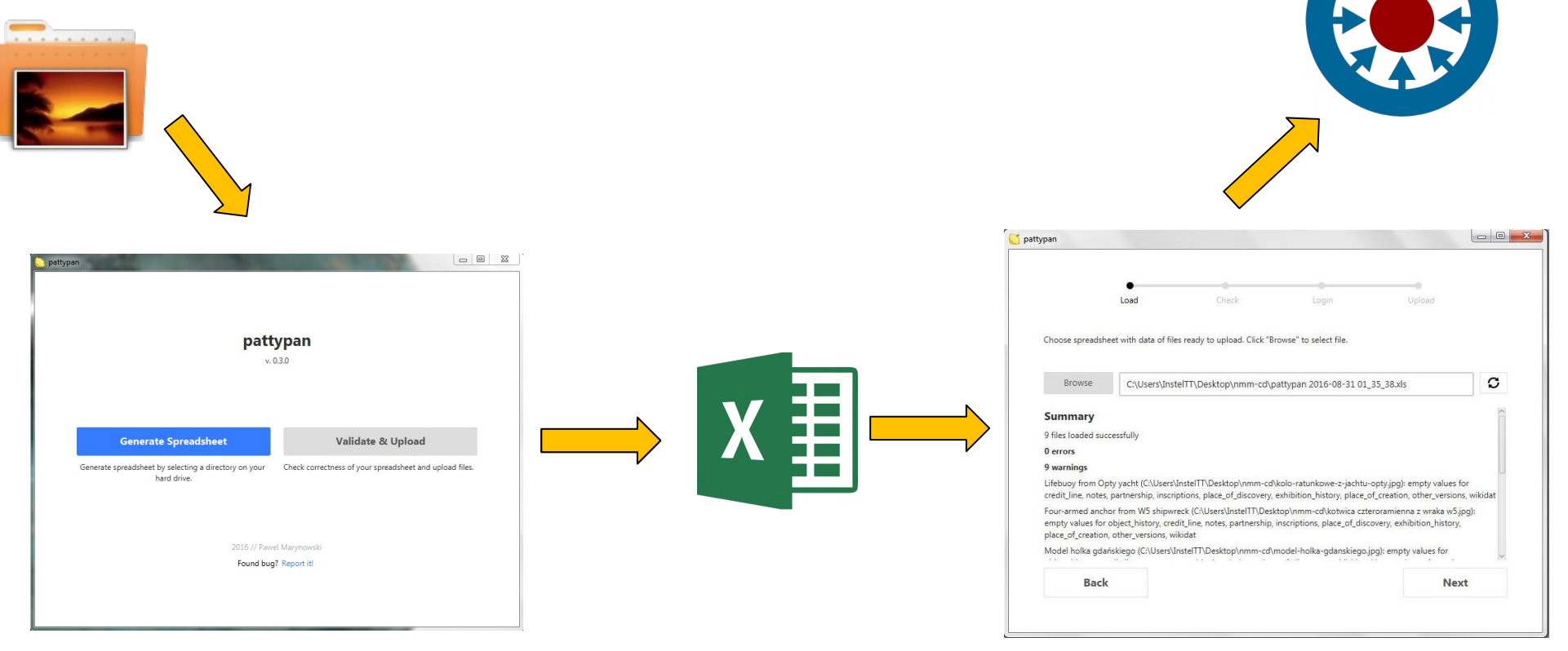

### Upload-Beispiele

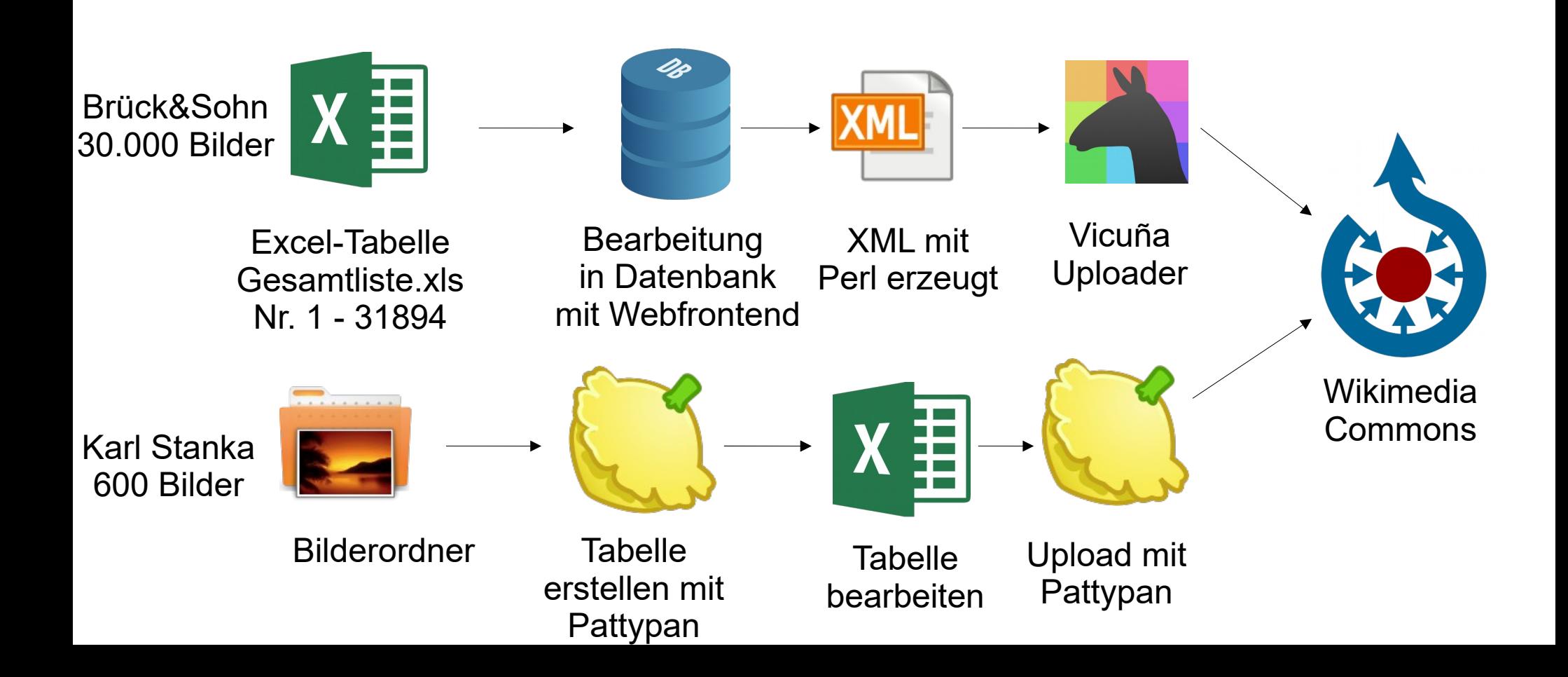

# Koordinaten

#### <https://exiftool.org/>

- Windows, Linux, MacOS
- Koordinaten vor dem Hochladen in Bilddatei setzen
- Bei ungenaue Koordinate z.B: Stadtzentrum Category:Media with estimated locations

exiftool \ -overwrite\_original \ -charset latin1 \ -Title='Titel neu 26' \ -DateTimeOriginal="1907:01:01 00:00:00" \ -IPTC:DateCreated="1907:01:01" \ -XMP-photoshop:DateCreated="1907:01:01" \ -xmp:description-de='XMP:Description' \ -Notes='Notes' \ -Comment='Comment...' \ -description='Glockenspiel im Zwinger' \ -keywords+="Glockenspiel" \ -keywords+="Zwinger" \ -keywords+="Dresden" \ -exif:GPSLatitude='51.69' \ -exif:GPSLatitudeREF='N' \ -exif:GPSLongitude='13.11' \ -exif:GPSLongitudeREF='E' \ -exif:GPSMapDatum='WGS-84' \ -xmp:GPSLatitude='51.69' \ -xmp:GPSLongitude='13.11' \ 11888\_26.jpg

#### Locator-Tool

- Webtool zum setzen von Koordinaten in Bildern
- Objektkoordinaten
- Kamerakoordinaten
- Sehr einfache Bedienung

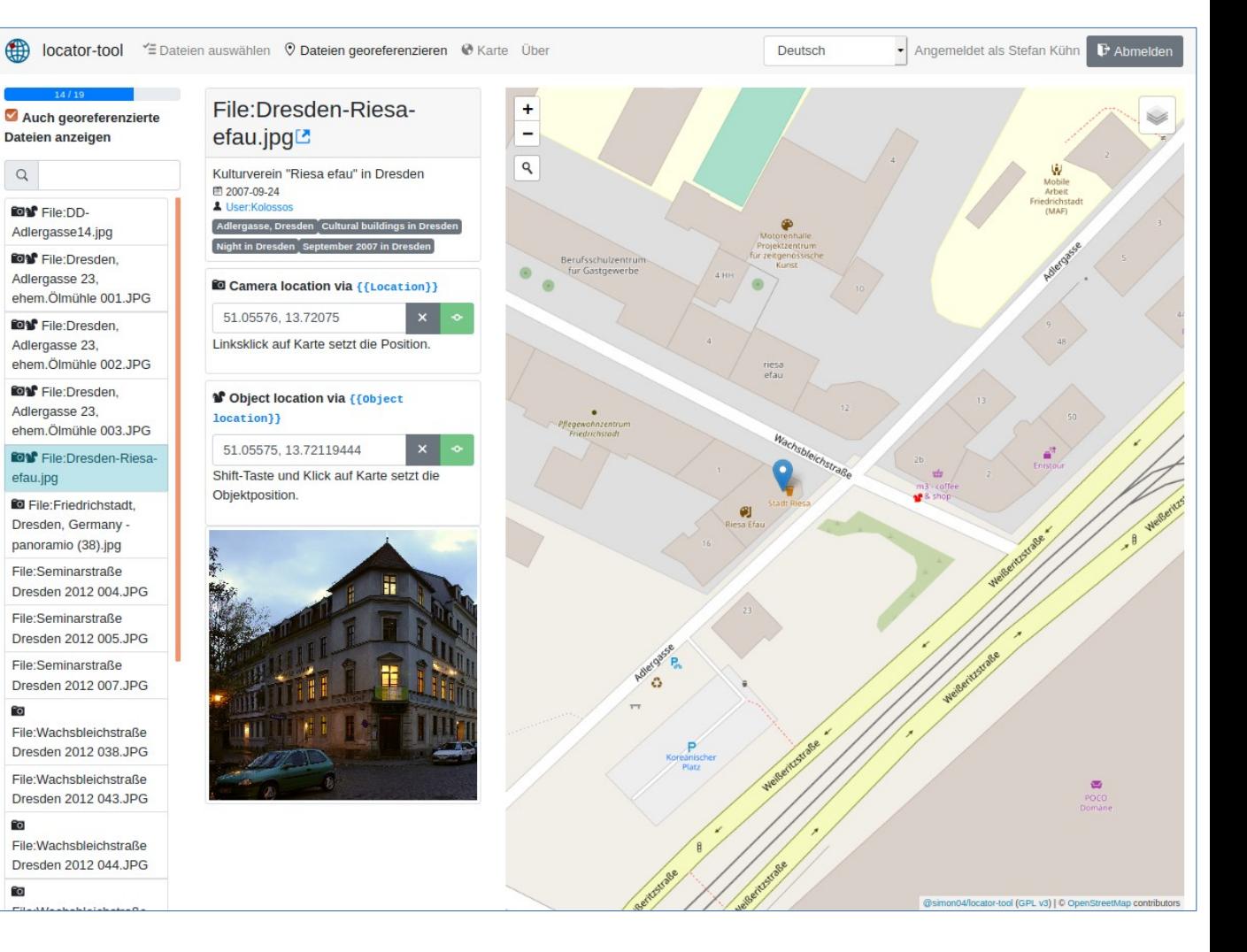

<https://tools.wmflabs.org/locator-tool>

# Geolcator-Tool

- Webtool zum Generieren von Koordinaten-Vorlagen
- Viele Vorlagen
- Viele Möglichkeiten
- Gute Bedienbarkeit

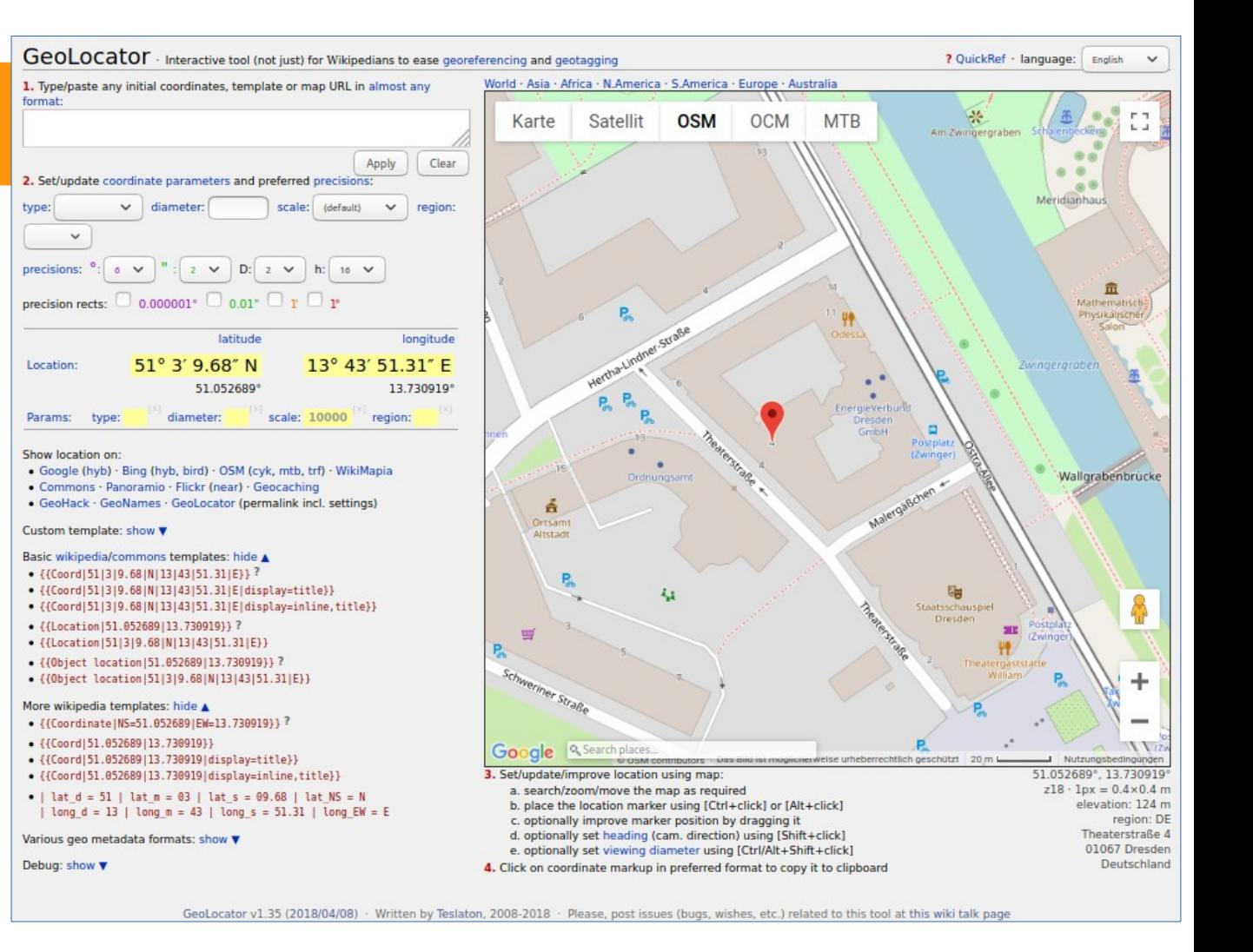

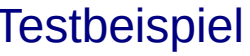

# **Wikimap**

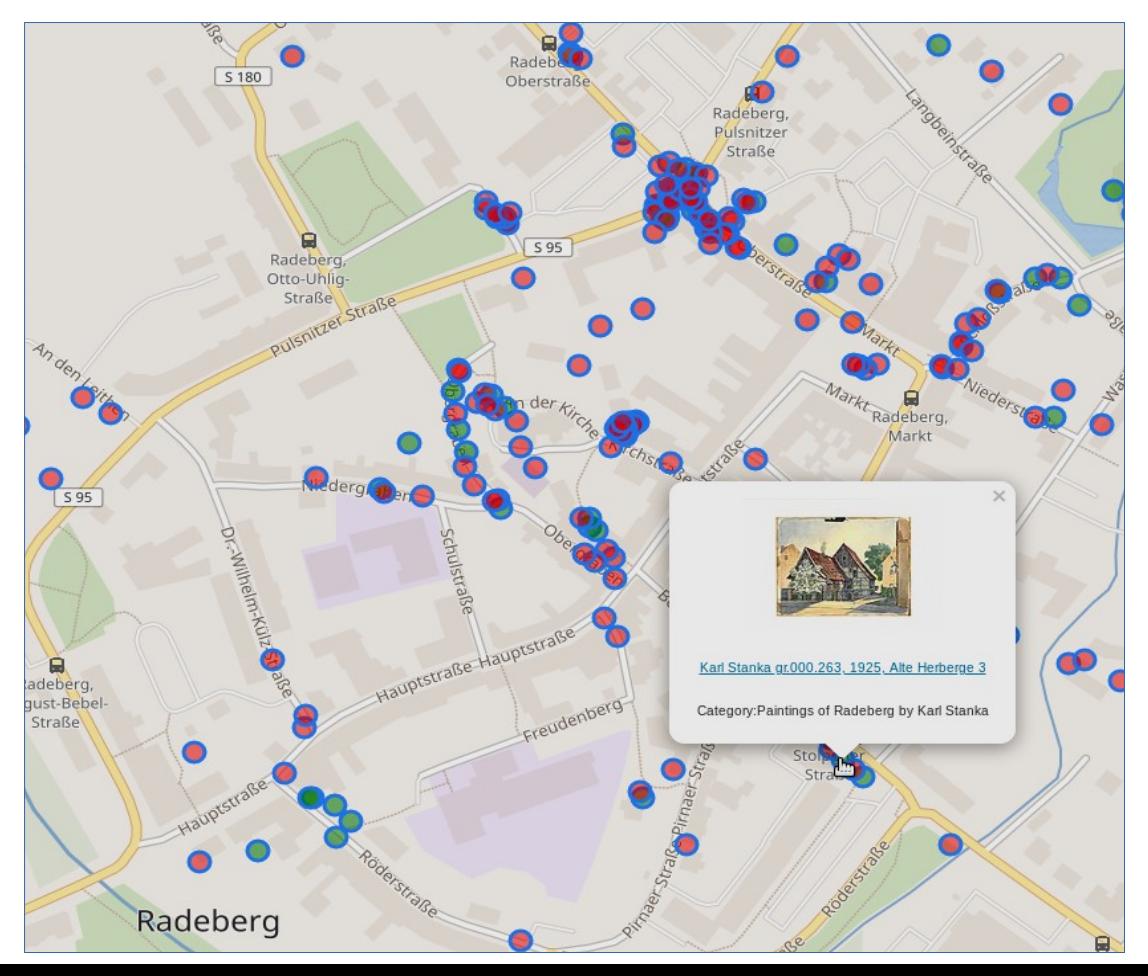

- Zahlreiche Möglichkeiten zur Visualisierung durch die Nutzer
- Koordinaten in Bildkategorie
- Koordinaten in Kategorie
- Flächen anzeigen
- Wikivoyage, ... etc.

[Benutzer:DB111/Tools#WikiMap](https://de.wikipedia.org/wiki/Benutzer:DB111/Tools#WikiMap) **[Testbeispiel](https://tools.wmflabs.org/wikimap/?cat=Townscapes_of_Radeberg_by_Karl_Stanka&subcats=true&subcatdepth=1)** 

# **Wikimap-GUI**

#### https://tools.wmflabs.org/wikimap/gui.php

Ortsanzeige · Kategorie-Anzeige · Artikel-Anzeige · Nutzer-Anzeige

de  $\bullet$ 

Sprache der Artikel

- Wikimedia-Projekt für Artikel  $\bullet$  Wikipedia  $\circ$  Wikivoyage
- Ø Einträge auf Karte gruppieren (mit sidebar und weniger als 500 Einträgen aus; auch in der Oberfläche umschaltbar)
- Grundkarte auswählen  $\bullet$  Wikimedia maps  $\circ$  WMFlabs map
- $\bullet$   $\Box$  Link für schnellen Sprung zum Locator-Tool an Bildern anzeigen
- • Iste der Einträge bei Wikipedia-Seiten/-Kategorien links anzeigen (muss bei mehr als 500 Einträgen durch Abschalten der Gruppierung in der Oberfläche eingeblendet werden)
- • Karten-Marker von Bildern gedreht aus Richtung das Fotografen anzeigen (Kamera- und Objekt-Position müssen am Bild vorhanden sein)
- Vorschaubilder generieren (Deaktivierung erhöht die Geschwindigkeit drastisch)
	- 90 180 90 180 Anzeige auf Gebiet eingrenzen, per N|W|S|O-Koordinaten
- $\circledR$  bis die Hölle zufriert  $\bullet$  Von  $\vert$  dem Urknall an

 $\left|\frac{1}{10}\right|$ . Ergebnisse auf Jahr(e) eingrenzen (der

Erstellung bzw. des Einfügens in die Kategorie)

# **WikiShotme**

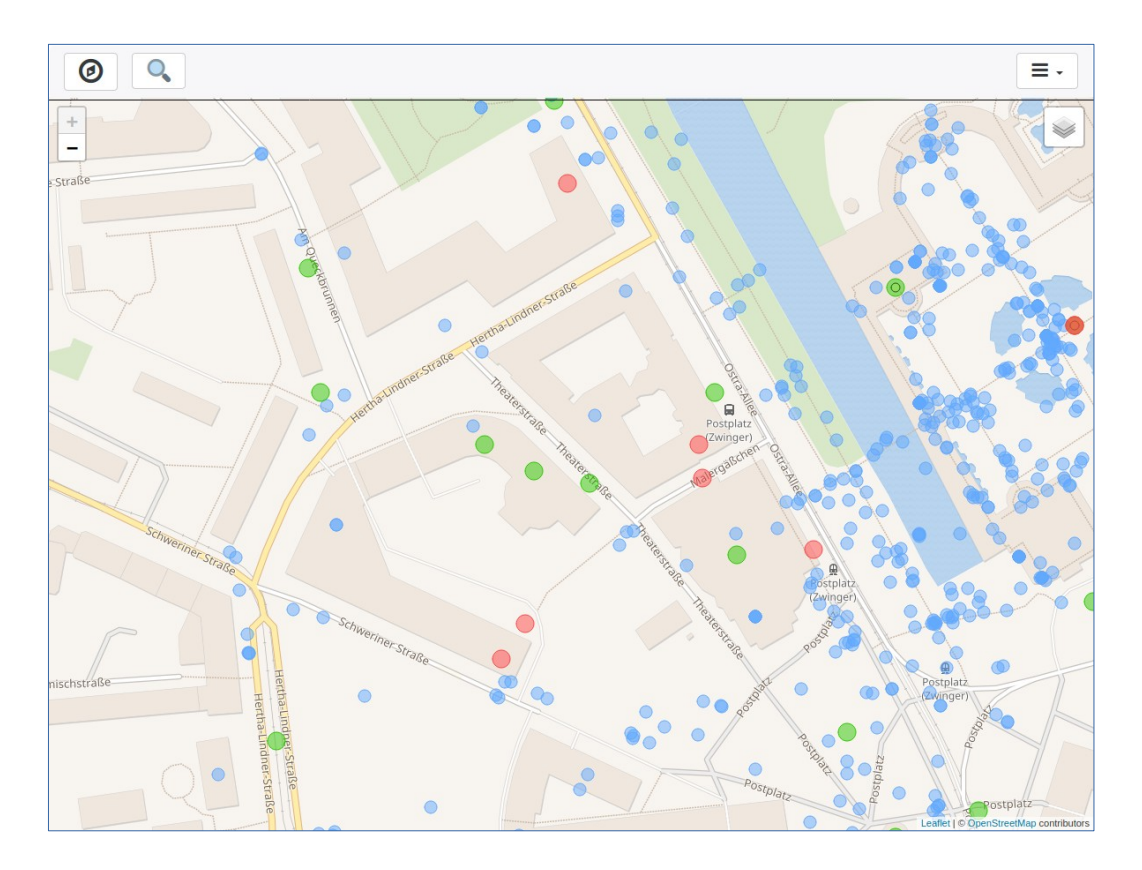

- Viele Kartenlayer möglich
- Koordinaten aus Wikidata, Commons und Artikeln
- SPARQL-Filter
- Flickr-Suche

<https://tools.wmflabs.org/wikishootme/#lat=51.052526&lng=13.73082&zoom=18>

# Kategorisierung

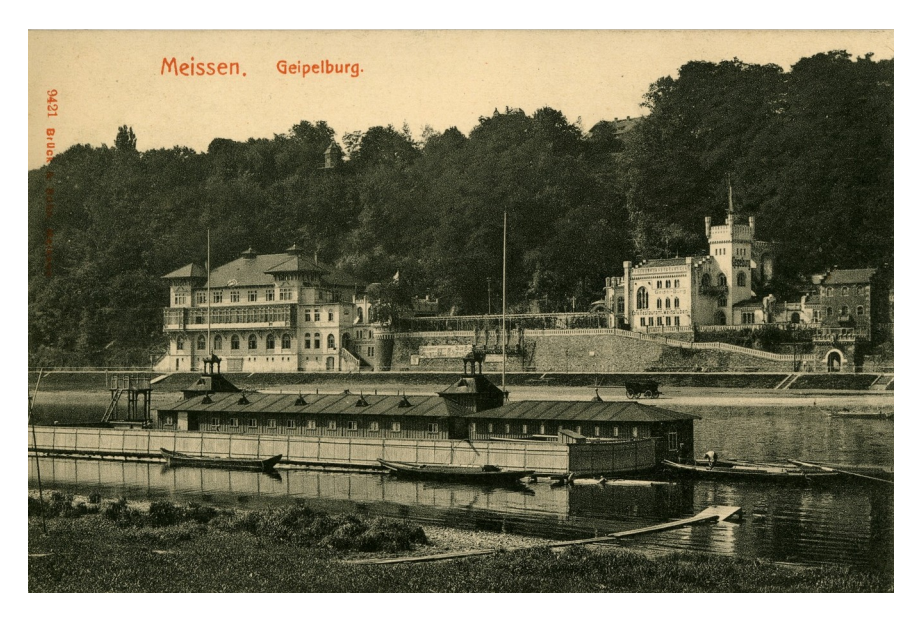

[[Category:Buildings in Meißen]] [[Category:Elbe in Meißen]] [[Category:Postcards of Saxony]] [[Category:Castles in Landkreis Meißen]] [[Category:Meißen in the 20th century]] [[Category:Postcards published by Brück & Sohn]]

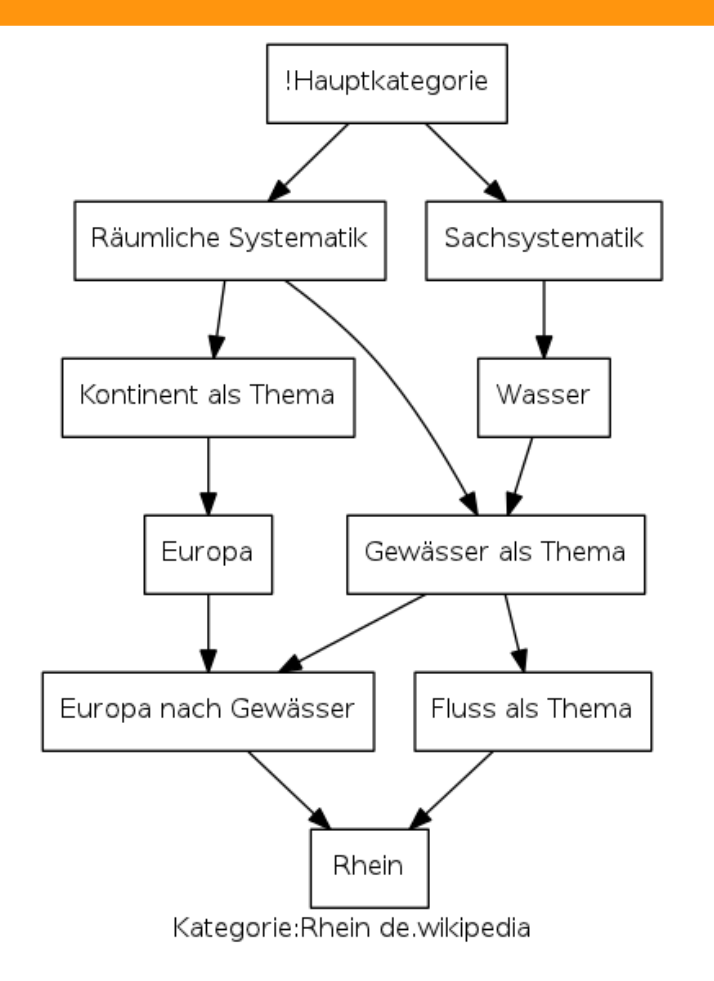

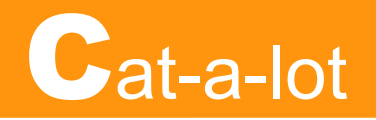

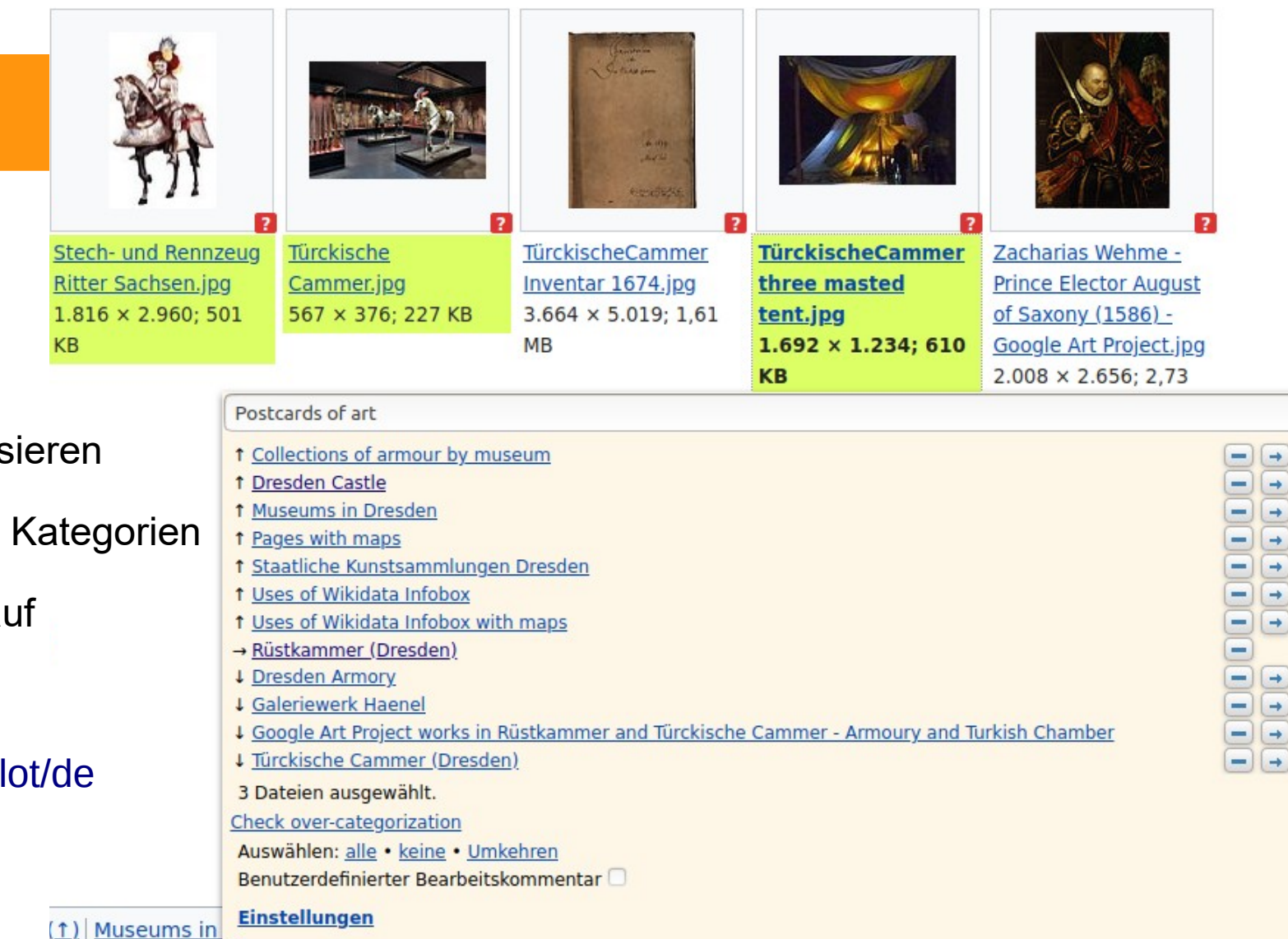

- Schnelles Kategorisieren
- Umsortieren in den Kategorien
- Funktioniert auch auf Suchergebnissen

#### [Help:Gadget-Cat-a-lot/de](https://commons.wikimedia.org/wiki/Help:Gadget-Cat-a-lot/de)

 $x =$ 

#### **[Testbeispiel](https://commons.wikimedia.org/wiki/Category:All_media_needing_categories_as_of_2020)**

 $-$ 

### Strukturiere Daten

Stichwörter: Frau, Cowboy, Katze, Hund, Schwein, Postkarte

Category:Women with dogs Category:Postcards with dogs Category:Portrait photographs of women with dogs

- Viele Kombinationen möglich! Frau mit Hund, Katze und Schwein Cowboy mit Hund und Katze ....
- Unmöglich alle per Kategorie abzudecken.
- Fehlende Mehrsprachigkeit

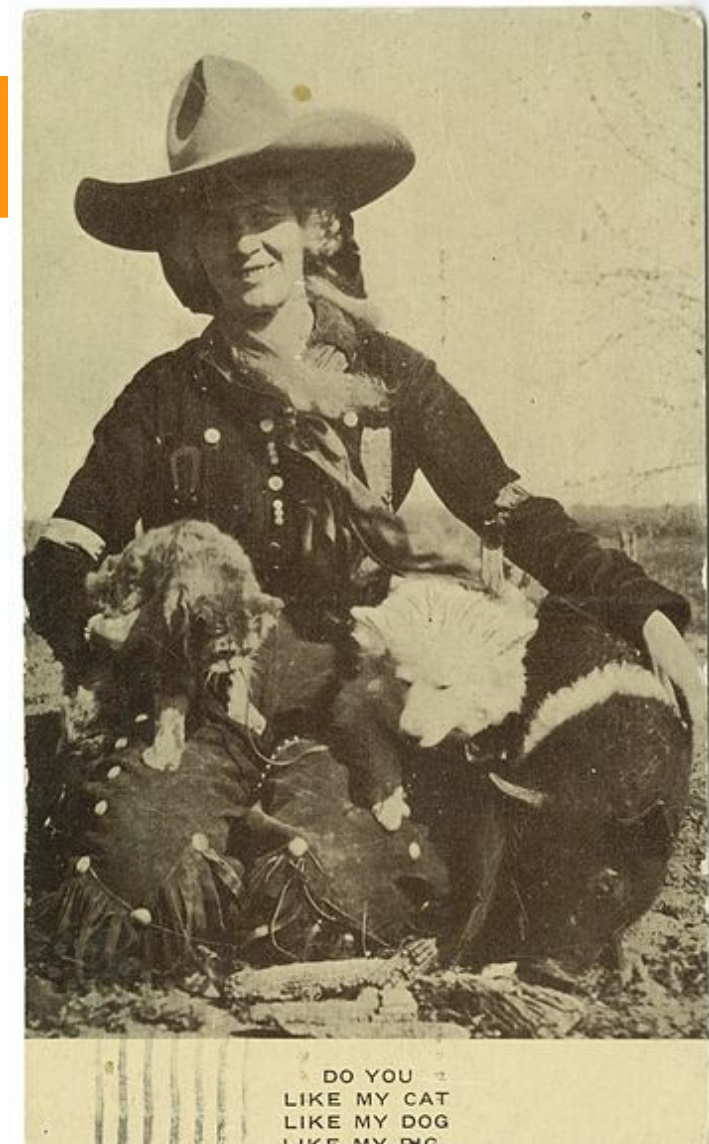

# Strukturiere Daten

- Motive eingeben
- Beliebige Kombinationen abfragbar
- Verknüpfung mit Wikidata
- Mehrsprachigkeit

**[Testbild](https://commons.wikimedia.org/wiki/Category:Postcards_of_pigs)** 

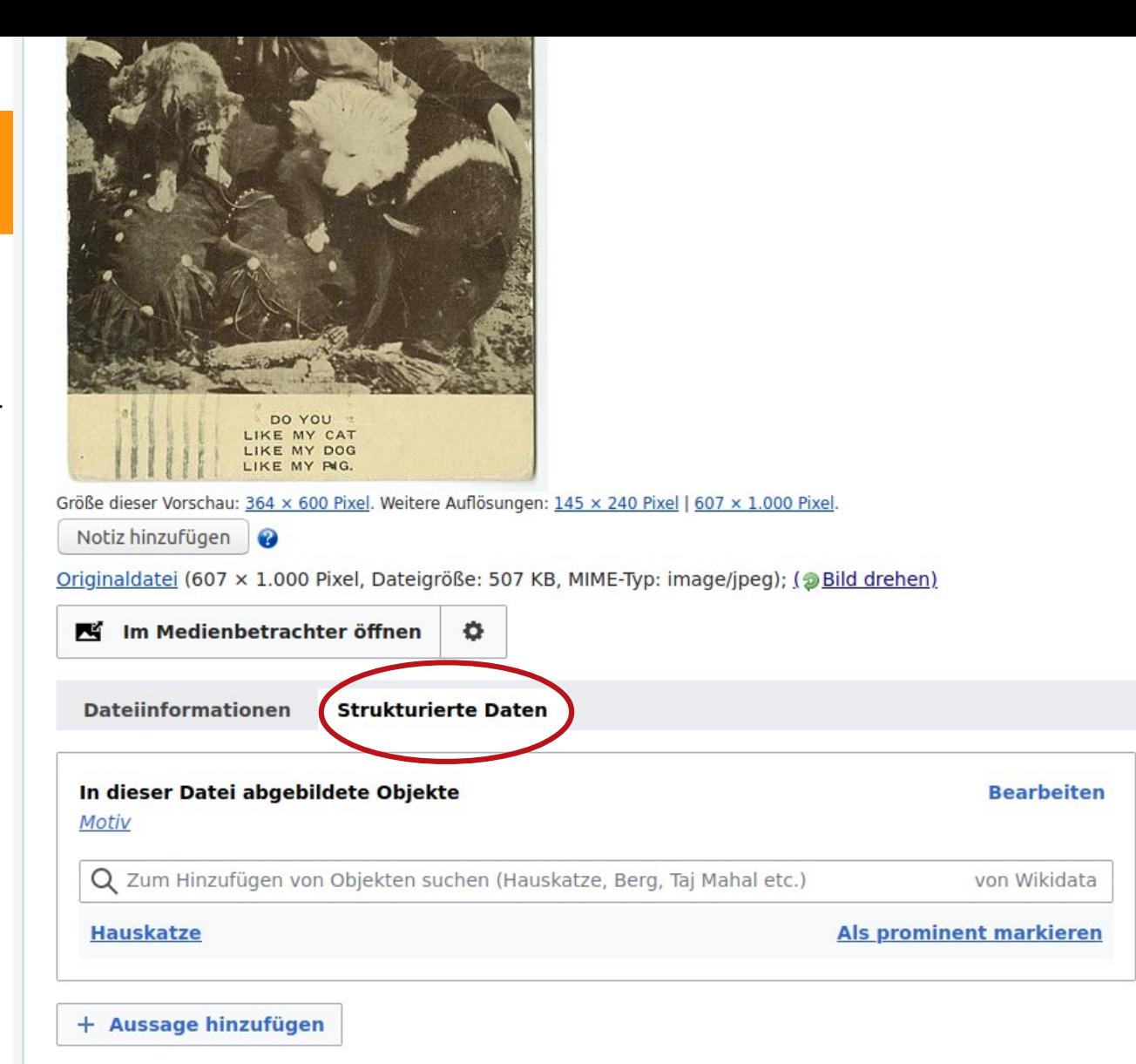

# Strukturiere Daten

- Abfragen nach Motiv Postkarte
	- [haswbstatement:P180=Q192425](https://commons.wikimedia.org/w/index.php?title=Special:Search&search=haswbstatement%3AP180%3DQ192425&ns0=1&ns6=1&fulltext=Search)
- Abfrage nach Urheber "Brück und Sohn
	- [haswbstatement:P170=Q14548670](https://commons.wikimedia.org/w/index.php?title=Special:Search&search=haswbstatement%3AP170%3DQ14548670&ns0=1&ns6=1&fulltext=Search)
- Abfrage nach Seriennummer
	- [haswbstatement:"P2598=Berlin 1\\*"](https://commons.wikimedia.org/w/index.php?title=Special:Search&search=haswbstatement%3A%22P2598%3DBerlin+1%2A%22&ns0=1&ns6=1&fulltext=Search)

• Abfrage nach Hund und Katze haswbstatement:P180=Q146 haswbstatement:P180=Q1

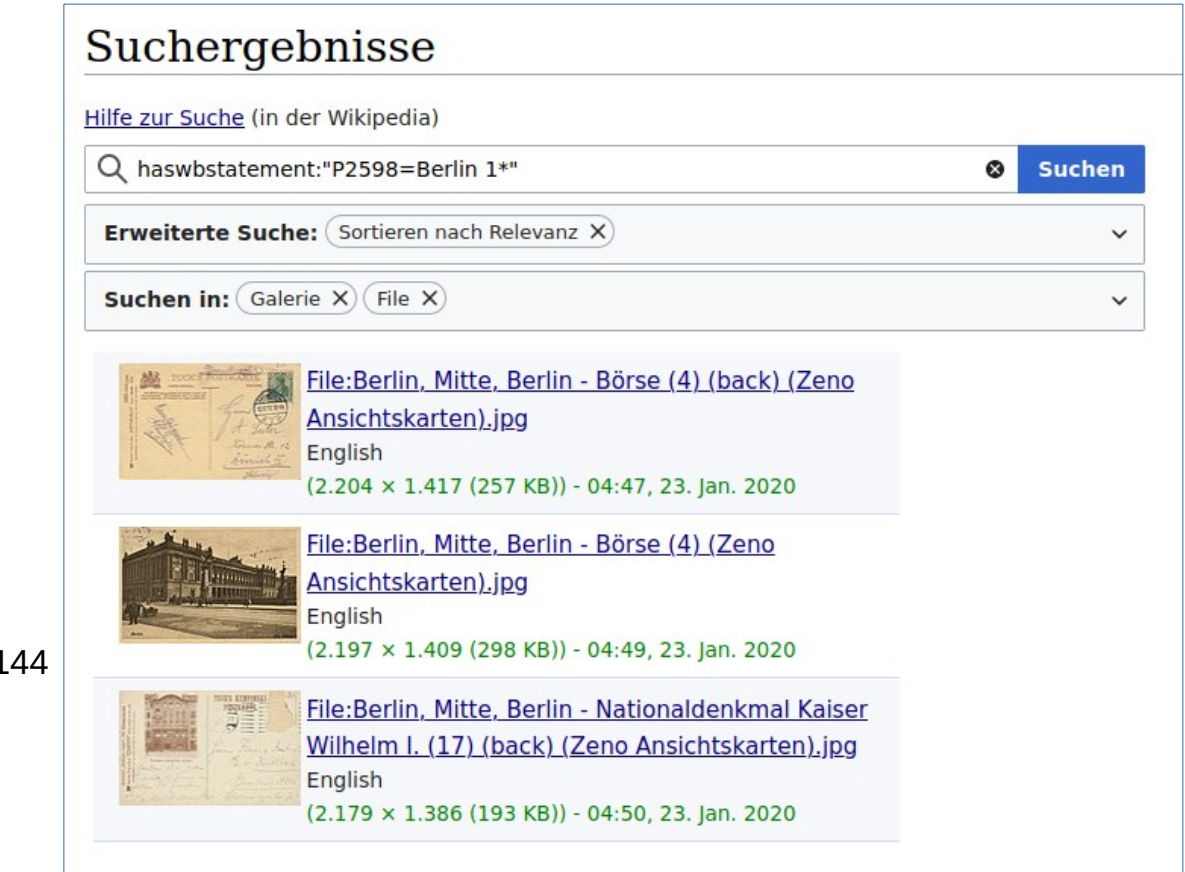

# SDC

- Motive eingeben
- wie Cat-a-Lot  $\bullet$

Medien in der Kategorie "Postcards of pigs" Folgende 10 Dateien sind in dieser Kategorie, von 10 insgesamt.

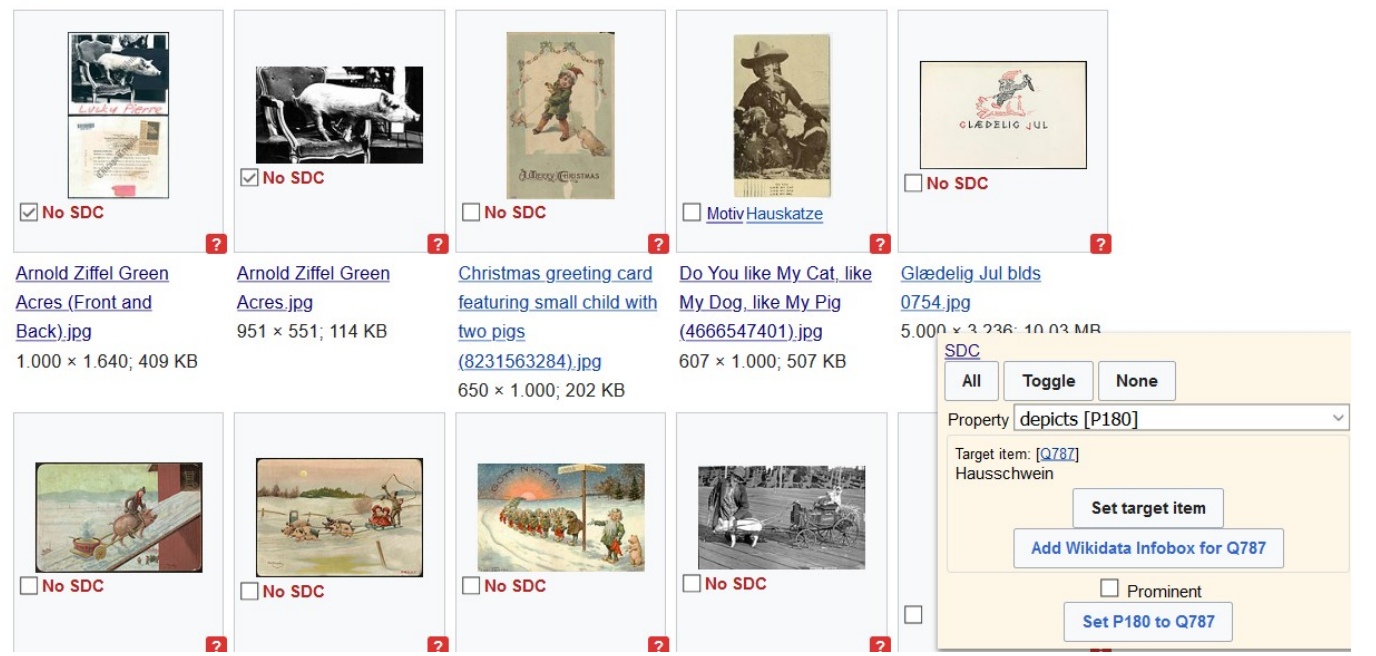

車

https://www.youtube.com/watch?v=RIjXRJNcbL0

https://commons.wikimedia.org/wiki/User:Magnus\_Manske/sdc\_tool.js

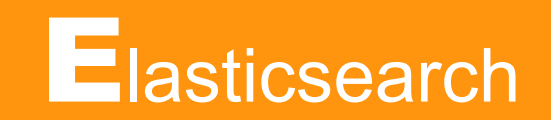

<https://de.wikipedia.org/wiki/Hilfe:Suche/Cirrus>

- Suchfunktion wurde um Elaticsearch-Engine erweitert
- zahlreiche tolle Möglichkeiten
- Umkreissuche, Filetype, Fileeigenschaften, Reguläre Ausdrücke, ...
- viele praktische Schlüsselwörter
	- hastemplate
	- deepcat
	- filetype: ,....

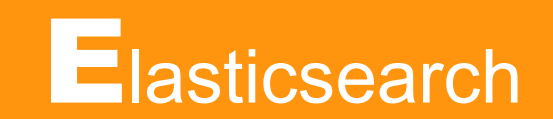

- Umkreissuche (z.B. Artikel / Bilder um Dresden herum) [nearcoord:150km,51.049259,13.73836](https://commons.wikimedia.org/w/index.php?sort=relevance&search=nearcoord%3A150km%2C51.049259%2C13.73836+incategory%3AAll_media_needing_categories_as_of_2020+-incategory%3AMedia_with_geo-coordinates_needing_categories&title=Special:Search&profile=advanced&fulltext=1&advancedSearch-current=%7B%7D&ns0=1&ns6=1&ns14=1)
- Größe von File (Hochformat filtern) [postcard filewidth:<300 fileheight:>300 -incategory:"Postcards with portrait orientation"](https://commons.wikimedia.org/w/index.php?title=Special:Search&search=postcard+filewidth%3A%3C300+fileheight%3A%3E300+-incategory%3A%22Postcards+with+portrait+orientation%22&ns0=1&ns6=1&fulltext=Search)
- Reguläre Ausdrücke [incategory:"Sportler \(Dresden\)" insource:/ US\-R/](https://de.wikipedia.org/w/index.php?sort=relevance&search=incategory%3A%22Sportler+%28Dresden%29%22+insource%3A%2F+US%5C-R%2F&title=Spezial:Suche&profile=advanced&fulltext=1&advancedSearch-current=%7B%7D&ns0=1)

# Haben Sie Noch Fragen? **Stefan Kühn**

kuehn-s@gmx.net